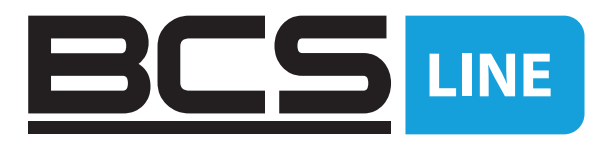

# Instrukcja obsługi

⊕

4/8 portów 10/100 Mb/s niezarządzany, wzmocniony przełącznik PoE z 1 portem Gigabit RJ-45 i 1 gigabitowym SFP

BCS-L-SP0401G-1SFP BCS-L-SP0801G-1SFP

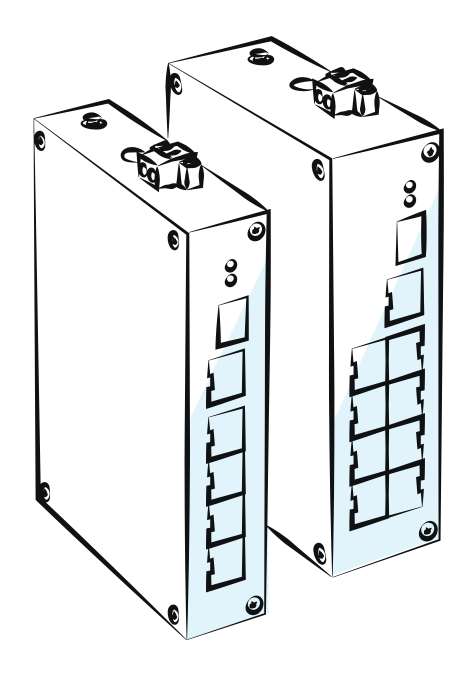

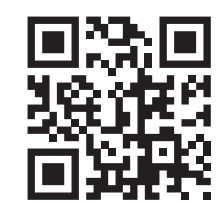

# $\bullet \circ$ WWW.DCSCCtV.pl<br>NSS Sp. z o.o. ul. Modularna 11 (Hala M

Sp. z o.o. ul. Modularna 11 (Hala IV), 02-238 Warszawa tel. +48 22 846 25 31, fax. +48 22 846 23 31 wew.140 e-mail: info@bcscctv.pl, NIP: 521-312-46-74

Copyright © NSS Sp. z o.o. Wersja podręcznika: 2.05

PL

 $\bigoplus$ 

 $\mathbb{R}^n$ 

 $\bigoplus$ 

 $\overline{\phantom{a}}$ 

 $\bigoplus$ 

# TYTUŁEM WSTĘPU

# INFORMACJE OGÓLNE

Niniejsza instrukcja obsługi (zwana dalej "instrukcją") przedstawia cechy i strukturę 4/8-portowego przełącznika wzmocnionego 10/100 Mb/s z zabezpieczeniem PoE z 1 gigabitowym portem RJ-45 i 1 gigabitowym SFP.

# INSTRUKCJE BEZPIECZEŃSTWA

W instrukcji mogą pojawić się następujące skategoryzowane słowa ostrzegawcze o określonym znaczeniu.

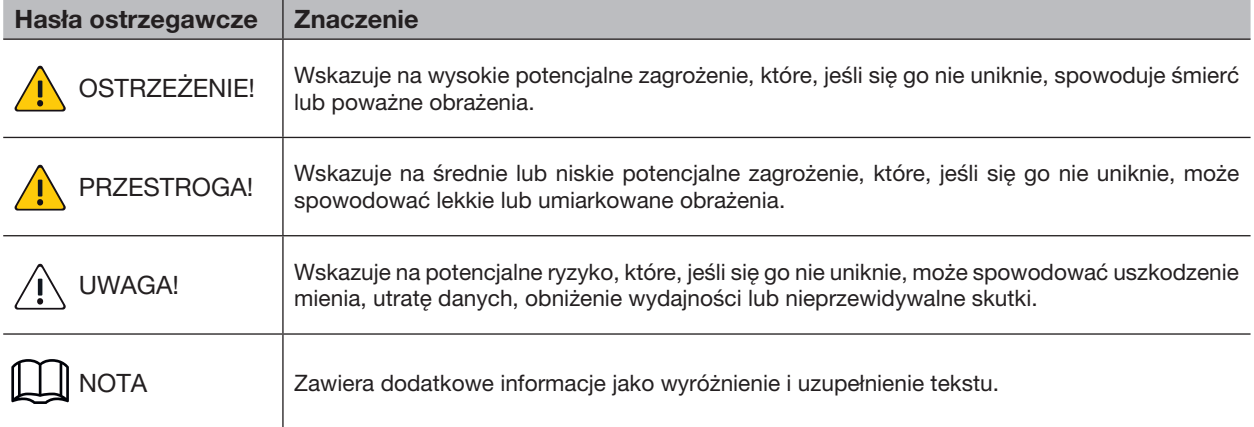

## HISTORIA ZMIAN

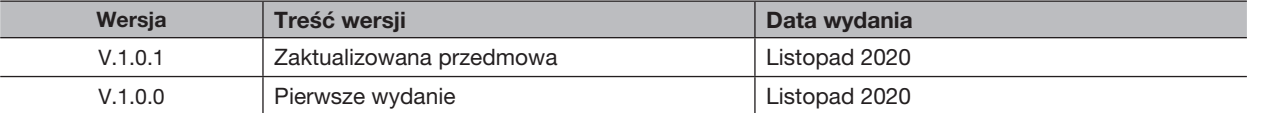

## O INSTRUKCJI

⊕

- Instrukcja ma jedynie charakter informacyjny. W przypadku niezgodności między instrukcją a rzeczywistym produktem, pierwszeństwo ma produkt rzeczywisty.
- Nie odpowiadamy za jakiekolwiek straty spowodowane działaniami niezgodnymi z instrukcją.
- Podręcznik będzie aktualizowany zgodnie z najnowszymi przepisami i regulacjami w powiązanych regionach. Aby uzyskać szczegółowe informacje, zapoznaj się z instrukcją papierową, płytą CD-ROM, kodem QR lub naszą oficjalną stroną internetową. W przypadku niezgodności między instrukcją papierową a wersją elektroniczną, wersja elektroniczna ma pierwszeństwo.
- Wszystkie projekty i oprogramowanie mogą ulec zmianie bez wcześniejszego pisemnego powiadomienia. Aktualizacje produktu mogą powodować pewne różnice między rzeczywistym produktem a instrukcją. Prosimy o kontakt z obsługą klienta w celu uzyskania najnowszego programu i dodatkowej dokumentacji.
- Nadal mogą występować odchylenia w danych technicznych, opisach funkcji i operacji lub błędy w druku. W przypadku jakichkolwiek wątpliwości lub sporów zapoznaj się z naszym ostatecznym wyjaśnieniem.
- Zaktualizuj oprogramowanie czytnika lub wypróbuj inne popularne oprogramowanie czytnika, jeśli nie można otworzyć instrukcji (w formacie PDF).
- Wszystkie znaki towarowe, zarejestrowane znaki towarowe i nazwy firm w podręczniku są własnością ich odpowiednich właścicieli.
- Odwiedź naszą stronę internetową, skontaktuj się z dostawcą lub obsługą klienta, jeśli wystąpi jakikolwiek problem podczas korzystania z urządzenia.
- W przypadku jakichkolwiek wątpliwości lub kontrowersji prosimy zapoznać się z naszym ostatecznym wyjaśnieniem.

 $\bigoplus$ 

Copyright © NSS Sp. z o.o.

# WAŻNE ZABEZPIECZENIA I OSTRZEŻENIA

Instrukcja pomoże właściwie korzystać z naszego produktu. Aby uniknąć niebezpieczeństw i szkód materialnych, przeczytaj uważnie instrukcję przed użyciem produktu i zdecydowanie zalecamy zachowanie jej na przyszłość.

⊕

# WYMAGANIA OPERACYJNE

- Nie wystawiaj urządzenia bezpośrednio na działanie promieni słonecznych i trzymaj z dala od ciepła.
- Nie instaluj urządzenia w wilgotnym środowisku i unikaj kurzu i sadzy.
- Upewnij się, że urządzenie jest zamontowane poziomo i zainstaluj urządzenie na solidnej i płaskiej powierzchni, aby uniknąć upadku.
- Unikaj rozpryskiwania cieczy na urządzeniu. Nie umieszczaj na urządzeniu przedmiotów wypełnionych cieczą, aby uniknąć przedostania się cieczy do urządzenia.
- Zainstaluj urządzenie w dobrze wentylowanym pomieszczeniu. Nie blokuj otworu wentylacyjnego urządzenia.
- Używaj urządzenia przy znamionowym napięciu wejściowym i wyjściowym.
- Nie demontuj urządzenia bez fachowej instrukcji.
- Transport, użytkowanie i przechowywanie urządzenia powinno mieć miejsce tylko w dozwolonych zakresach wilgotności i temperatury.
- Najpierw odłącz zasilanie, aby uniknąć obrażeń ciała podczas odłączania kabla.
- Stabilizator napięcia i odgromnik są opcjonalne, w zależności od źródła zasilania i otoczenia.

# WYMAGANIA DOTYCZĄCE ZASILANIA

- Używaj baterii we właściwy sposób, aby uniknąć pożaru, eksplozji i innych niebezpieczeństw
- Wymień baterię na baterię tego samego typu.

⊕

- Używaj lokalnie zalecanego przewodu zasilającego w granicach znamionowych specyfikacji.
- Użyj standardowego zasilacza. Nie ponosimy żadnej odpowiedzialności za jakiekolwiek problemy spowodowane przez niestandardowy zasilacz.
- Zasilacz powinien spełniać wymóg SELV. Używaj zasilacza zgodnego z Limited Power Source, zgodnie z normą IEC60950-1. Zapoznaj się z etykietą urządzenia.
- Zastosuj ochronę GND dla urządzenia typu I.
- Łącznik jest urządzeniem odłączającym. Trzymaj go pod kątem, aby ułatwić obsługę.
- Upewnij się, że urządzenie jest uziemione (podłącz przewodem miedzianym o przekroju nie mniejszym niż 2,5 mm², a rezystancja uziemienia jest mniejsza lub równa 4Ω).

# OSTRZEŻENIE DOTYCZĄCE BATERII

- Nie połykać baterii, aby uniknąć zagrożenia oparzeniem chemicznym.
- Ten produkt zawiera baterię pastylkową. Połknięcie baterii pastylkowej może spowodować poważne oparzenia wewnętrzne w ciągu zaledwie 2 godzin i doprowadzić do śmierci.
- Przechowuj nowe i zużyte baterie z dala od dzieci.
- Jeśli komora baterii nie zamyka się bezpiecznie, zaprzestań używania produktu i trzymaj go z dala od dzieci.
- Jeśli podejrzewasz, że baterie mogły zostać połknięte lub umieszczone w jakiejkolwiek części ciała, natychmiast zgłoś się do lekarza.
- Wymiana baterii na baterię nieprawidłowego typu grozi wybuchem.
- Nie wrzucaj ani nie zanurzaj w wodzie, nie podgrzewaj do ponad 100°C (212°F), nie naprawiaj ani nie demontuj, nie pozostawiaj w środowisku o bardzo niskim ciśnieniu powietrza lub w środowisku o bardzo wysokiej temperaturze, nie miażdż, nie przebijaj, nie przecinaj ani nie spalaj.
- Baterię należy utylizować zgodnie z lokalnymi rozporządzeniami lub przepisami.

# SPIS TREŚCI

 $\overline{\phantom{a}}$ 

 $\bigoplus$ 

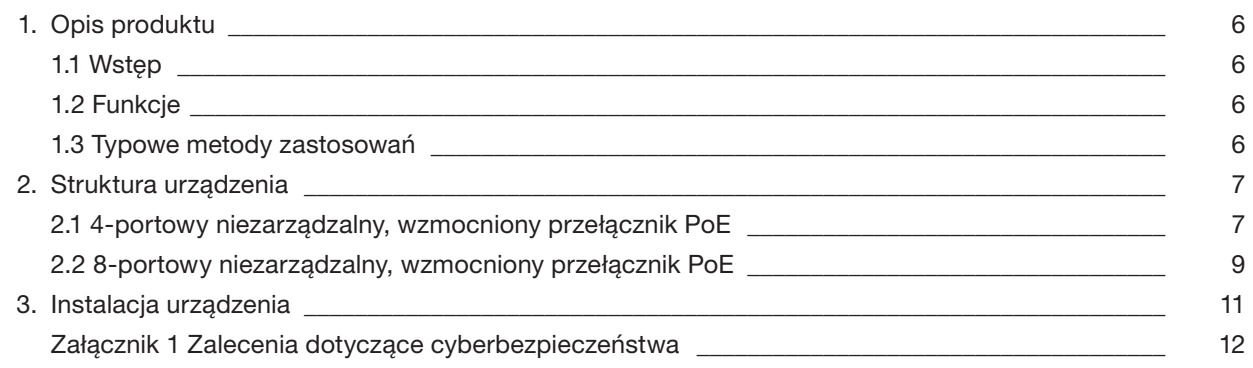

 $\bigoplus$ 

# 1. OPIS PRODUKTU

# 1.1 WSTĘP

4/8 portowy, niezarządzany, wzmocniony przełącznik PoE 10/100 Mb/s z 1 gigabitowym portem RJ-45 i 1 gigabitowym SFP to komercyjny przełącznik warstwy drugiej. Zapewnia 4 lub 8 portów Ethernet 10/100 Mb/s, 1 samodostosowujący się port RJ-45 10/100/1000 Mb/s oraz 1 port światłowodowy SFP 1000 Mb/s.

 $\bigoplus$ 

## 1.2 FUNKCJE

#### Funkcje ogólne:

- Wzmocniony przełącznik PoE warstwy drugiej.
- Obsługuje standardy IEEE802.3, IEEE802.3u, IEEE802.3ab/z i IEEE802.3X.
- Automatyczne uczenie się adresów MAC, starzenie się, pojemność adresu MAC 8K.
- Obsługuje autoadaptację MDI/MDIX.
- Port RJ-45 obsługuje samoadaptację 10/100 Mb/s, obsługuje standardy zasilania IEEE802.3af i IEEE803.3at.
- Zamknięty w metalowej obudowie.
- Przemysłowy projekt temperatury roboczej.
- Obsługuje zasilanie 48V DC 57V DC i podwójne zasilanie rezerwowe.

#### Funkcje/Cechy Indywidualne:

⊕

- 4-portowy niezarządzany, wzmocniony przełącznik PoE 10/100 Mb/s: Port 1 obsługuje zasilacze Hi-PoE 60 W.
- 8-portowy niezarządzany, wzmocniony przełącznik PoE 10/100 Mb/s: Port 1 i port 2 obsługują zasilacz BT 90 W.
- Obsługuje dwa tryby transmisji, w tym tryb rozszerzania włączony i tryb rozszerzony wyłączony. Extend Mode Off to standardowy tryb Ethernet z przepustowością transmisji 100 Mb/s obsługuje maksymalną odległość transmisji 100 m przy użyciu sześciu różnych typów kabli. Extend Mode On to tryb transmisji na duże odległości z szerokością pasma transmisji 10 Mb/s obsługuje maksymalną odległość transmisji 250 m przy użyciu sześciu różnych typów kabli.

# 1.3 TYPOWE METODY ZASTOSOWAŃ

Typową scenę interakcji sieciowych przedstawiono na rysunku poniżej.

Rysunek 1-1 Typowa scena interakcji sieciowych 4 portowego przełącznika

L2+ Managed Switch

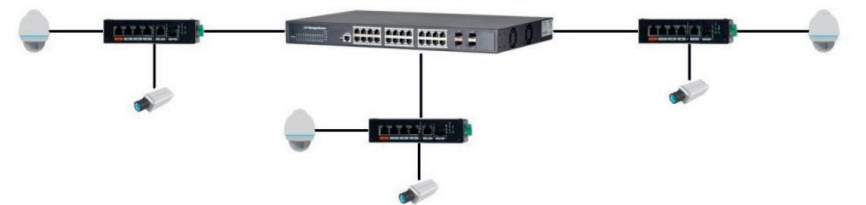

Rysunek 1-2 Typowa scena interakcji sieciowych 8 portowego przełącznika

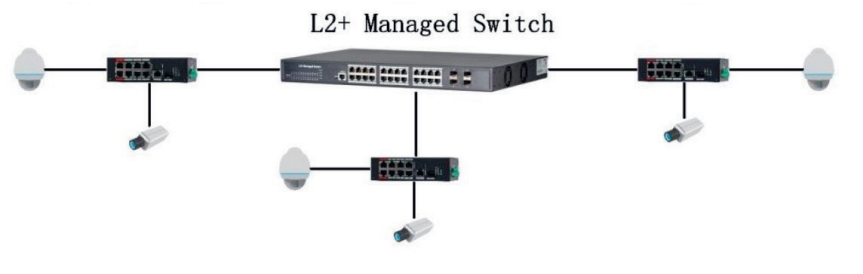

# 2. STRUKTURA URZĄDZENIA

# 2.1 4-PORTOWY NIEZARZĄDZANY, WZMOCNIONY PRZEŁĄCZNIK PoE

# 2.1.1 PANEL PRZEDNI

Panel urządzenia pokazano na rysunku 2-1.

# Rysunek 2-1 Panel przedni

 $\bigoplus$ 

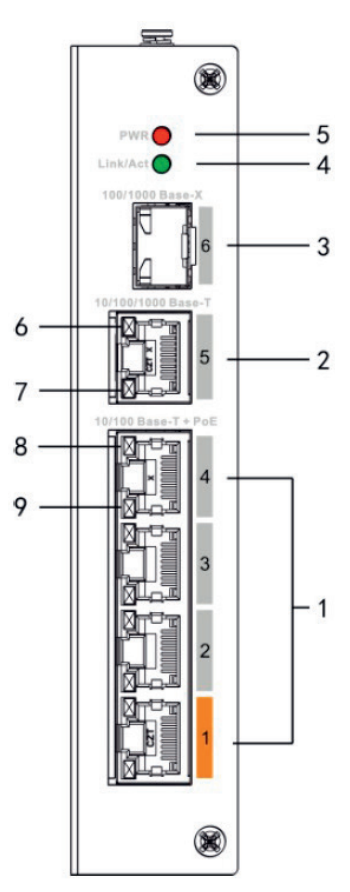

Tabela 2-1 Opis panelu przedniego

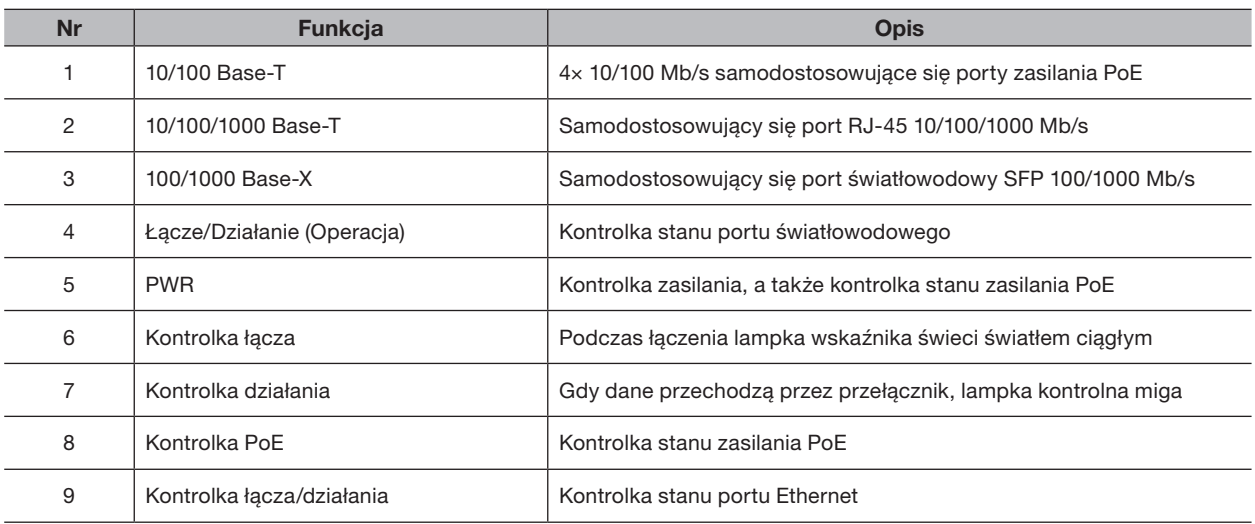

Copyright © NSS Sp. z o.o.

 $\bigoplus$ 

# 2.1.2 POKRYWA GÓRNA

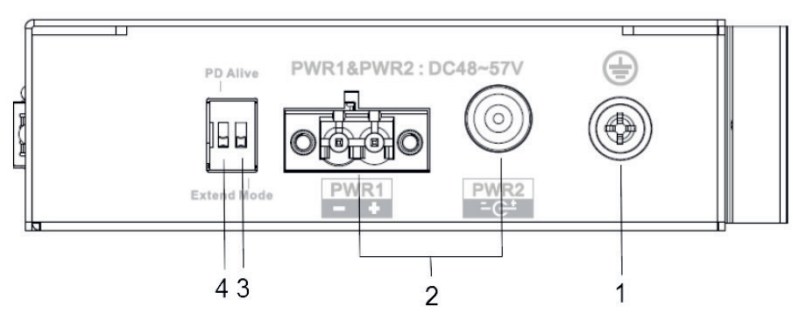

Rysunek 2-2 Pokrywa górna

 $\bigoplus$ 

Tabela 2-2 Opis górnej pokrywy

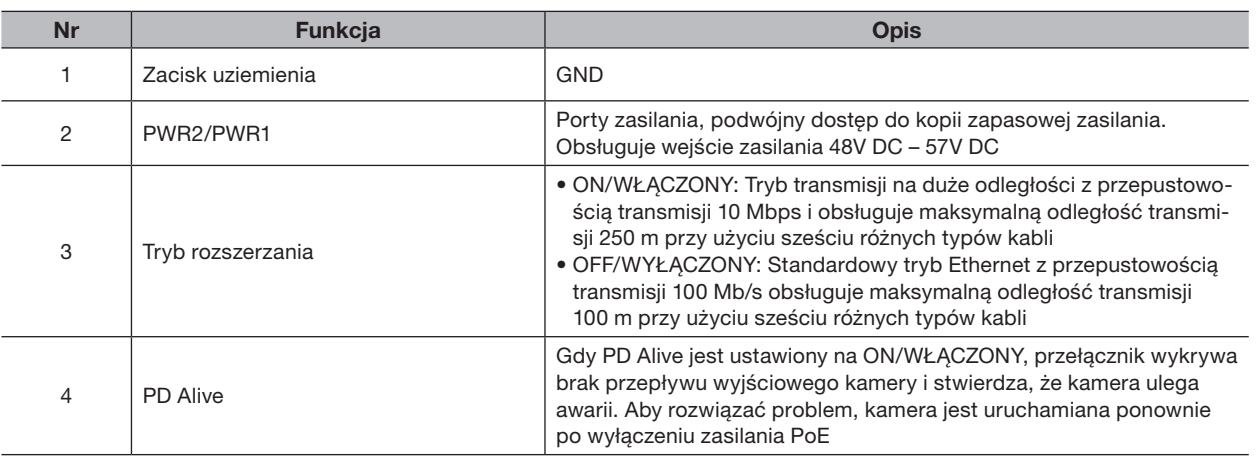

2.1.3 ZASILANIE PoE

 $\bigoplus$ 

- Jeden port RJ-45 100 Mb/s obsługuje standardy IEEE802.3af, IEEE802.3at i zasilacz Hi-PoE 60 W
- Trzy porty RJ-45 100 Mb/s obsługują standardowe zasilanie IEEE802.3af, IEEE802.3at

# 2.2 8-PORTOWY NIEZARZĄDZANY, WZMOCNIONY PRZEŁĄCZNIK PoE

# 2.2.1 PANEL PRZEDNI

黴  $-5$  $\overline{4}$  $\mathbf{3}$ 10/100  $6 \overline{2}$  $7 -$ 8 9  $\mathbf{1}$ 

Tabela 2-3 Opis panelu przedniego

| <b>Nr</b> | <b>Funkcja</b>            | <b>Opis</b>                                                  |
|-----------|---------------------------|--------------------------------------------------------------|
|           | 10/100 Base-T             | 8×10/100 Mb/s samodostosowujące się porty zasilania PoE      |
| 2         | 10/100/1000 Base-T        | Samodostosowujący się port RJ-45 10/100/1000 Mb/s            |
| 3         | $1000$ Base- $X$          | Port światłowodowy SFP 1000 Mb/s                             |
| 4         | Link/Act                  | Wskaźnik stanu portu światłowodowego                         |
| 5         | <b>PWR</b>                | Kontrolka zasilania, a także kontrolka stanu zasilania PoE   |
| 6         | Kontrolka łacza           | Podczas łączenia lampka wskaźnika świeci światłem ciągłym    |
| 7         | Kontrolka działania       | Gdy dane przechodzą przez przełącznik, lampka kontrolna miga |
| 8         | Kontrolka PoE             | Kontrolka stanu zasilania PoE                                |
| 9         | Kontrolka łacza/działania | Wskaźnik stanu portu Ethernet                                |

Rysunek 2-3 Panel przedni

 $\bigoplus$ 

 $\bigoplus$ 

# 2.2.2 POKRYWA GÓRNA

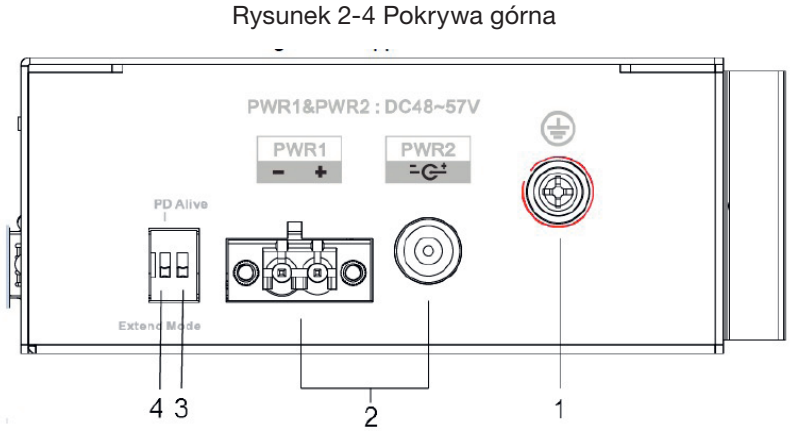

 $\bigoplus$ 

Tabela 2-4 Opis górnej pokrywy

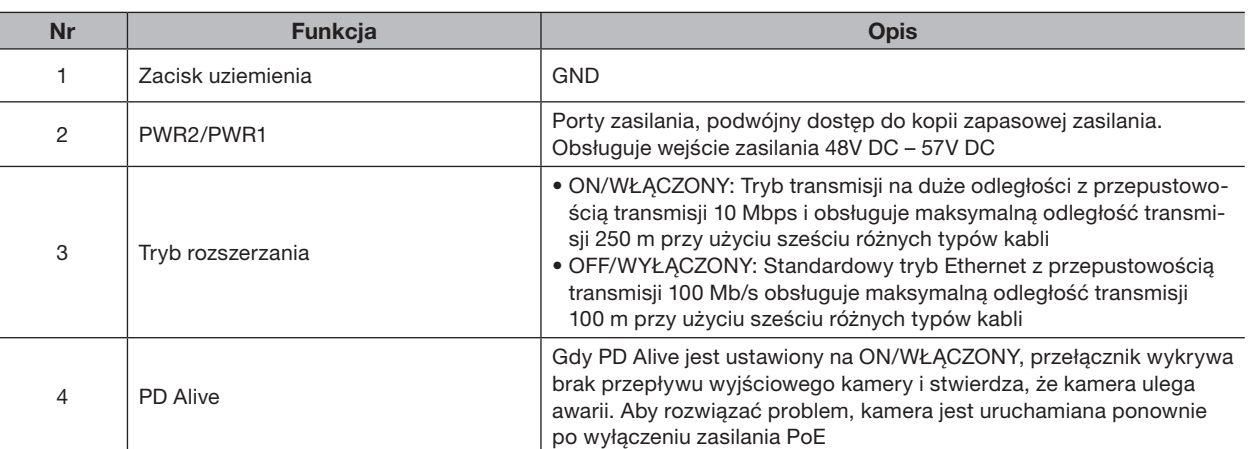

2.2.3 ZASILANIE PoE

 $\bigoplus$ 

• Dwa porty RJ-45 100 Mb/s obsługują standardy IEEE802.3af, IEEE802.3at i zasilacz BT 90 W

• Sześć portów RJ-45 100 Mb/s obsługuje standardowe zasilacze IEEE802.3af, IEEE802.3at

# 3. INSTALACJA URZĄDZENIA

Przełącznik PoE obsługuje montaż na szynie DIN. Połóż hak przełącznika na szynie, naciśnij przełącznik PoE, aby klamra znalazła się w suwaku.

 $\bigoplus$ 

 $\Box$ • 4-portowy przełącznik PoE obsługuje suwak o szerokości 28 mm. • 8-portowy przełącznik PoE obsługuje suwak o szerokości 38 mm.

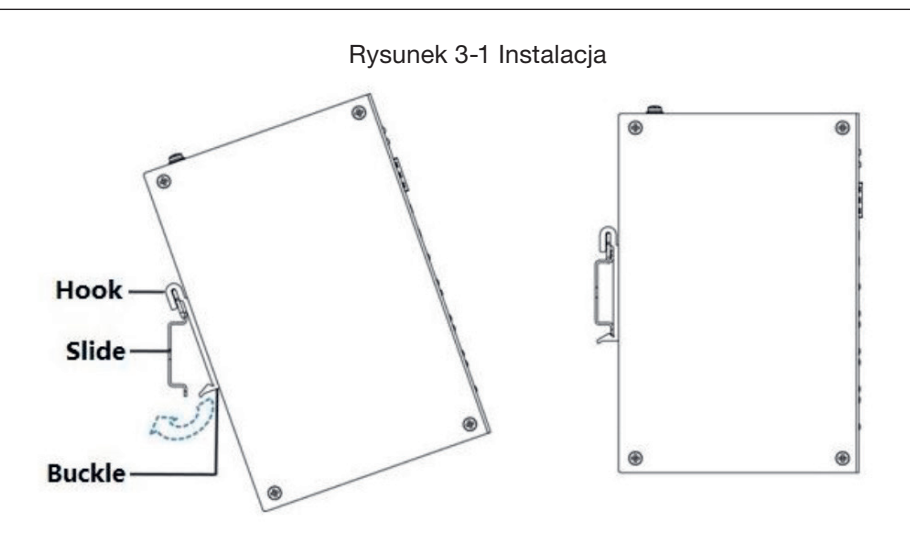

 $\bigoplus$ 

Copyright © NSS Sp. z o.o.

# ZAŁĄCZNIK 1 ZALECENIA DOTYCZĄCE CYBERBEZPIECZEŃSTWA

Cyberbezpieczeństwo to coś więcej niż modne hasło: to coś, co dotyczy każdego urządzenia podłączonego do internetu. Nadzór wideo IP nie jest odporny na cyberzagrożenia, ale podjęcie podstawowych kroków w celu ochrony i wzmocnienia sieci i urządzeń sieciowych sprawi, że będą one mniej podatne na ataki. Poniżej znajduje się kilka wskazówek i zaleceń, jak stworzyć bardziej bezpieczny system bezpieczeństwa.

 $\bigoplus$ 

## Obowiązkowe działania, które należy podjąć w celu zapewnienia podstawowego bezpieczeństwa sieci sprzętu:

#### 1. UŻYWAJ SILNYCH HASEŁ

#### Zapoznaj się z następującymi sugestiami dotyczącymi ustawiania haseł:

- Długość nie powinna być mniejsza niż 8 znaków;
- Uwzględnij co najmniej dwa typy znaków; typy znaków obejmują wielkie i małe litery, cyfry i symbole;
- Nie podawaj nazwy konta ani nazwy konta w odwrotnej kolejności;
- Nie używaj ciągłych znaków, takich jak 123, abc itp.;
- Nie używaj zachodzących na siebie znaków, takich jak 111, aaa itp.;

#### 2. AKTUALIZUJ OPROGRAMOWANIE SPRZĘTOWE I OPROGRAMOWANIE KLIENTA NA CZAS

- Zgodnie ze standardową procedurą w branży technologicznej, zalecamy aktualizowanie oprogramowania sprzętowego sprzętu (takiego jak NVR, DVR, kamera IP itp.), Aby upewnić się, że system jest wyposażony w najnowsze poprawki bezpieczeństwa i poprawki. Gdy urządzenie jest podłączone do sieci publicznej, zaleca się włączenie funkcji "automatycznego sprawdzania dostępności aktualizacji" w celu uzyskania aktualnych informacji o aktualizacjach oprogramowania sprzętowego wydanych przez producenta;
- Sugerujemy pobranie i używanie najnowszej wersji oprogramowania klienckiego.

# Pomocne zalecenia dotyczące poprawy bezpieczeństwa sieci sprzętu:

#### 1. OCHRONA FIZYCZNA

⊕

#### Zapoznaj się z następującymi sugestiami dotyczącymi ustawiania haseł:

Sugerujemy zapewnienie fizycznej ochrony sprzętu, zwłaszcza urządzeń pamięci masowej. Na przykład umieść sprzęt w specjalnym pomieszczeniu komputerowym i szafce i zastosuj dobrze wykonaną kontrolę dostępu i zarządzanie kluczami, aby uniemożliwić nieupoważnionemu personelowi wykonywanie fizycznych działań, takich jak uszkodzenie sprzętu, nieautoryzowane podłączenie sprzętu wymiennego (takiego jak dysk flash USB, port szeregowy) itp.

#### 2. REGULARNIE ZMIENIAJ HASŁA

Sugerujemy regularne zmienianie haseł, aby zmniejszyć ryzyko odgadnięcia lub złamania.

#### 3. USTAW I AKTUALIZUJ HASŁA, RESETUJ INFORMACJE W ODPOWIEDNIM CZASIE

Urządzenie obsługuje funkcję resetowania hasła. Urządzenie obsługuje funkcję resetowania hasła. Skonfiguruj powiązane informacje dotyczące resetowania hasła na czas, w tym skrzynkę pocztową użytkownika końcowego i pytania dotyczące ochrony hasłem. Jeśli informacje ulegną zmianie, należy je w odpowiednim czasie zmodyfikować. Podczas ustawiania pytań dotyczących ochrony hasła zaleca się, aby nie używać tych, które można łatwo odgadnąć.

#### 4. WŁĄCZ BLOKADĘ KONTA

Funkcja blokady konta jest domyślnie włączona i zalecamy jej pozostawienie, aby zagwarantować bezpieczeństwo konta. Jeśli osoba atakująca spróbuje zalogować się kilkakrotnie przy użyciu nieprawidłowego hasła, odpowiednie konto i źródłowy adres IP zostaną zablokowane.

#### 5. ZMIEŃ DOMYŚLNE PORTY HTTP I INNE PORTY USŁUG

Sugerujemy zmianę domyślnych portów HTTP i innych portów usług na dowolny zestaw liczb z zakresu od 1024 do 65535, zmniejszając ryzyko, że osoby postronne będą w stanie odgadnąć, których portów używasz.

#### 6. WŁĄCZ HTTPS

Sugerujemy włączenie protokołu HTTPS, aby odwiedzać usługę sieci Web za pośrednictwem bezpiecznego kanału komunikacji.

 $\bigoplus$ 

#### 7. WIĄZANIE ADRESU MAC

Zalecamy powiązanie adresu IP i MAC bramy z urządzeniem, zmniejszając w ten sposób ryzyko fałszowania ARP.

#### 8. PRZYPISUJ KONTA I UPRAWNIENIA W ROZSĄDNY SPOSÓB

Zgodnie z wymaganiami biznesowymi i zarządczymi rozsądnie dodawaj użytkowników i przypisz im minimalny zestaw uprawnień.

#### 9. WYŁĄCZ NIEPOTRZEBNE USŁUGI I WYBIERZ BEZPIECZNE TRYBY

Jeśli nie jest to potrzebne, zaleca się wyłączenie niektórych usług, takich jak SNMP, SMTP, UPnP itp., Aby zmniejszyć ryzyko.

W razie potrzeby zdecydowanie zaleca się korzystanie z bezpiecznych trybów, w tym między innymi następujących usług:

- SNMP: Wybierz SNMP v3 i skonfiguruj silne hasła szyfrowania i hasła uwierzytelniania;
- SMTP: Wybierz TLS, aby uzyskać dostęp do serwera skrzynki pocztowej;
- FTP: wybierz SFTP i ustaw silne hasła;
- Punkt dostępu AP: Wybierz tryb szyfrowania WPA2 PSK i ustaw silne hasła.

#### 10. SZYFROWANA TRANSMISJA AUDIO I WIDEO

Jeśli zawartość danych audio i wideo jest bardzo ważna lub wrażliwa, zalecamy użycie funkcji transmisji szyfrowanej, aby zmniejszyć ryzyko kradzieży danych audio i wideo podczas transmisji.

Przypomnienie: szyfrowanie transmisji spowoduje pewny spadek wydajności.

#### 11. BEZPIECZNY AUDYT

- Sprawdzaj użytkowników online: sugerujemy regularne monitorowanie użytkowników online, aby sprawdzić, czy urządzenie jest zalogowane bez autoryzacji;
- Sprawdź dziennik sprzętu: przeglądając dzienniki, możesz poznać adresy IP, które były używane do logowania się na urządzeniach i ich kluczowe operacje.

#### 12. DZIENNIK SIECI

Ze względu na ograniczoną pojemność przechowywania sprzętu, przechowywany dziennik jest ograniczony. Jeśli musisz zapisywać dziennik przez długi czas, zaleca się włączenie funkcji dziennika sieciowego, aby zapewnić synchronizację dzienników krytycznych z serwerem dzienników sieci w celu śledzenia.

#### 13. ZBUDUJ BEZPIECZNE ŚRODOWISKO SIECIOWE

Aby lepiej zapewnić bezpieczeństwo sprzętu i zmniejszyć potencjalne zagrożenia cybernetyczne, zalecamy:

- Wyłącz funkcję mapowania portów routera, aby uniknąć bezpośredniego dostępu do urządzeń intranetowych z sieci zewnętrznej.
- Sieć powinna być podzielona na partycje i odizolowana zgodnie z rzeczywistymi potrzebami sieci. Jeśli nie ma wymagań dotyczących komunikacji między dwiema podsieciami, sugeruje się użycie VLAN, GAP sieci i innych technologii do podziału sieci, aby uzyskać efekt izolacji sieci.
- Skonfiguruj system uwierzytelniania 802.1x a ccess, aby zmniejszyć ryzyko nieautoryzowanego dostępu do sieci prywatnych.
- Włącz funkcję filtrowania adresów IP/MAC, aby ograniczyć zakres hostów, którym wolno uzyskać dostęp do urządzenia.

⊕

NOTATKI 14

 $\overline{\phantom{a}}$ 

 $\bigoplus$ 

 $\bigoplus$ 

 $\mathbb{R}^n$ 

 $\bigoplus$ 

 $\mathbf{I}$ 

 $\bigoplus$ 

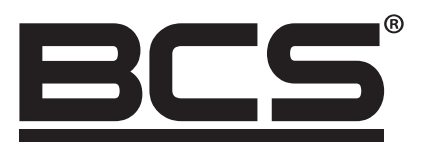

Żadne powielanie tego podręcznika, w całości lub w części (z wyjątkiem krótkich cytatów w krytycznych artykułach lub recenzjach), nie może być dokonane bez pisemnej zgody NSS Sp. z o.o.

 $\bigoplus$ 

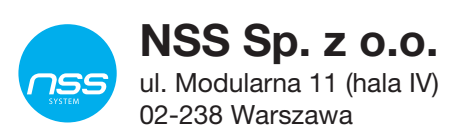

Copyright © NSS Sp. z o.o.

 $C \in$ 

 $\bigoplus$